# 停車場出入口監管識別系統

邵 雍 廖健堂 王彦鈞 許幃傑 張紹融 陳昆稜 廖俊鑑\* 朝陽科技大學 資訊與通訊系 e-mail : [jjliaw@cyut.edu.tw](http://www.ice.cyut.edu.tw/jjliaw@cyut.edu.tw)

### 摘要

本專題是設計一個停車場出入口感應裝 置查看是否有違規的車輛,像是判別此車證是 否符合該停車場所屬的車證,或是偵測有未申 請車證而進入該停車場的車,透過管理端的監 控,隨時掌握最新資訊與訂定相關罰責,希望 能遏止違規的情形發生。本研究應用 RFID、 紅外線感測技術、資料庫和 PHP 結合,來實現 這停車場出入口的感測識別裝置。

### **1.**前言

每日進出校園多輛車輛,無法一一辨識身 分,停車問題一直造成師生與承辦人員的困 擾。因此為了能更有效率的掌握學校停車記 錄、正確的進出車輛管理、方便統計、減少人 力資源是我們的目的。然而校園位於山坡上, 進入停車場的緩衝區有限。假設用柵欄方式管 制,可能會造成堵塞發生。因為現況,出現了 許多違規的案例,其中就是停到與自己車證不 符合的停車場最多,其次則是未申請車證而到 處亂停。因此我們想用一個不用柵欄的方式來 確保有無違規,結合紅外線與 RFID 感應器還 有攝影的監控,並充分運用到後端的資料庫系 統,以確保降低違規的情形發生,也能替學校 省下一些人力。

# **2.**系統開發

### **2.1** 環境架設

本專題的設計理念如圖 2.1.1 所示,將車 輛右側貼上可讓 RFID 感測的 Tag 取代傳統車 證,讓系統能自動感應車證。停車場預設只有 一個單向出口及入口,方便 RFID 及紅外線感 測車輛進出。本專題感應部分有 RFID、紅外 線偵測,當有車進入 RFID 即感應車上的標 籤,並傳輸資料到電腦資料庫去做車證是否違 規的判斷。如果該車輛沒有車證,紅外線感應 到將會傳送訊號至電腦,電腦再觸發相機拍 照,並將違規紀錄傳送至網頁後端。若車證的 條件不符合該停車場,資料庫的資料紀錄則會 傳送至學生端頁面以供違規者查詢違規紀錄。

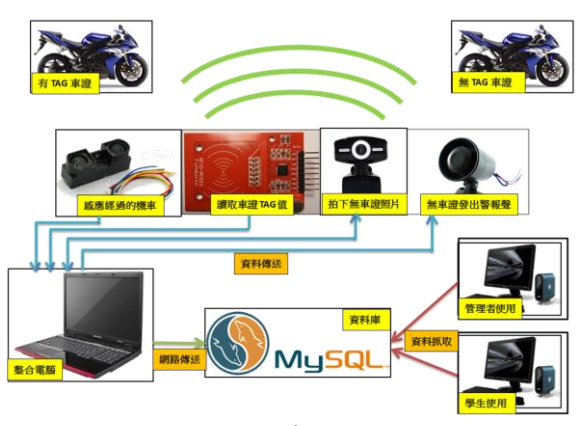

圖 **2.1.1** 情境架構圖

#### **2.2** 流程圖

流程圖如圖 2.2.1 所示,當有車輛騎進停 車場時, Reader 卻沒讀到 Tag 值, 並且被紅外 線偵測有車輛經過,程式將會判定此經過的車 輛為無車證,並執行拍照與發出警報聲;反 之,有讀到 Tag 時將會判斷是否屬於此停車場 的車證, 於後端做後續的處理,並將資料顯 示於網頁上。

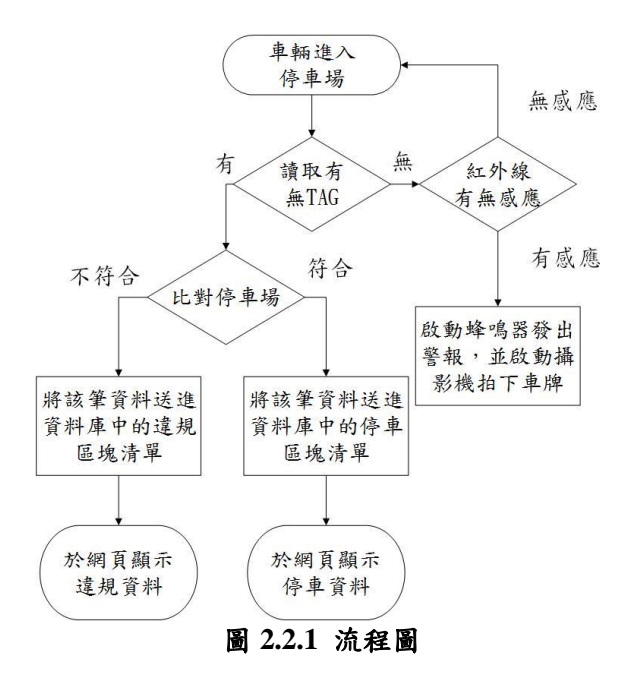

#### 網頁架構圖如圖 2.2.2 所示。

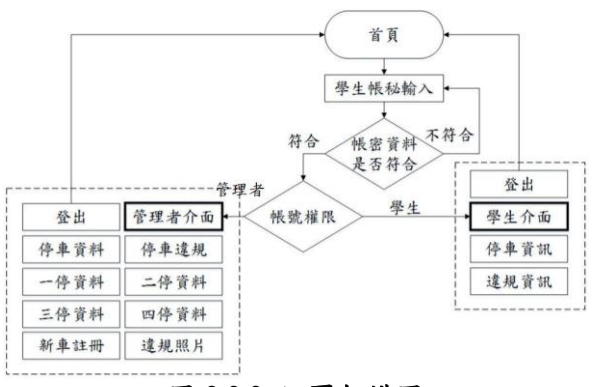

圖 **2.2.2** 網頁架構圖

# **3.**系統介紹

# **3.1** 硬體

### **3.1.1. Arduino**:

Arduino 控制板接腳位置如圖 3.1.1 所 示。直流電壓 7V~12V 和 USB 插孔為 Arduino 控制板之外接電源插孔。本專題因為需要由電 腦傳送資料至 Arduino 控制板,所以電源插孔 以 USB 為主。接腳 0~13 為數位輸出、輸入腳 位,可供紅外線發射與接收器、RFID 等各種 通訊模組。

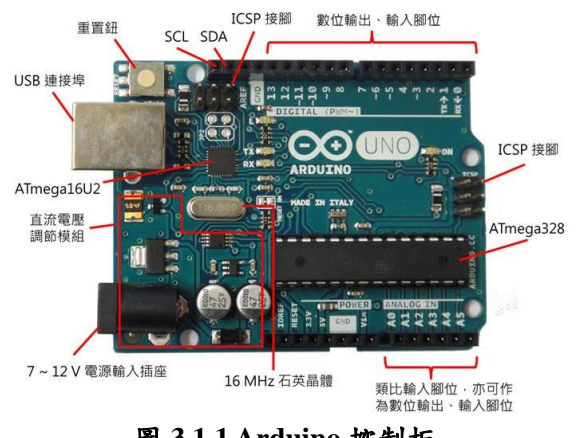

圖 **3.1.1 Arduino** 控制板

### **3.1.2.** 紅外線:

紅外線感測器有分主動式和被動式兩 種。外線動作感測器是屬於被動式的紅外線裝 置,感應器本身不會發射紅外線光束,而另一 種則是會發射紅外線光束的主動式紅外線感 測器。主動式紅外線感測器常用於物體的偵 測,例如自動沖水小便斗或感應式水龍頭,還 有避障自走車等。

主動式紅外線感測器可分為「反射型」和「遮 光型」兩種。如下圖所示,所謂反射型紅外線 感測器(如圖 3.1.2), 是把接收器與發射器並 排,讓發射器不斷發出紅外線光束,當接收器 收到反射過來的光線時,表示前方有物體或障 礙物。

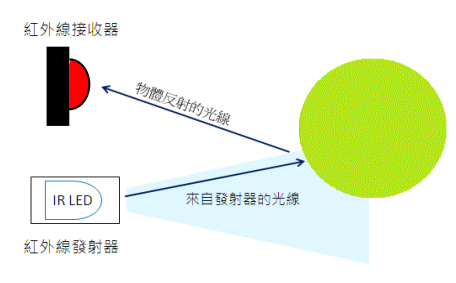

圖 **3.1.2** 反射型紅外線示意圖

而所謂遮光型紅外線感測器,則是把接收器與 發射器安置在兩端,兩者相對,發射器一樣不 斷發出紅外線光束,當光線被遮擋時,就表示 中間有物體或障礙物,如圖 3.1.3 所示。

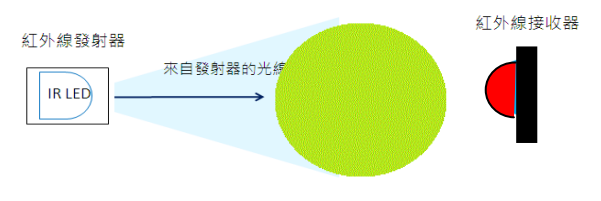

圖 **3.1.3** 遮光型紅外線示意圖

Arduino 控制板結合紅外線模組如圖 3.1.4 所 示。Arduino 控制板可與其相關模組進行堆疊 安插,只需要注意接腳位置即可直接安插結 合。

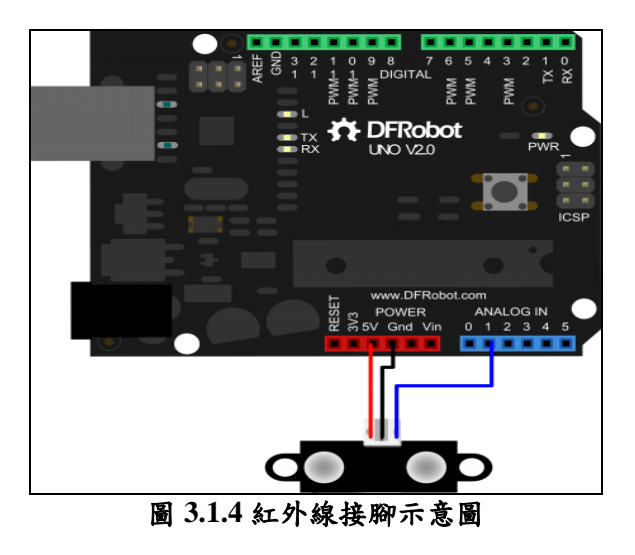

本專題使用反射式主動的紅外線(如圖 3.1.5),來感應是否有車輛通過入口與出口,

假如車證感應那邊沒有感應到資料的時候,卻 被紅外線偵測到有物體通過,那將會識別成無 車證者闖入停車場,因此也需要將感測到有無 車輛經過的資料。

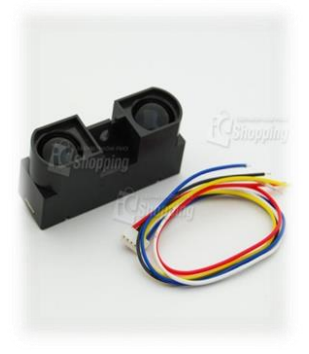

圖 **3.1.5** 紅外線感測裝置 **SHARP GP2Y0A41SK0F**

#### **3.1.3. RFID** 感測器:

RFID 即 射 頻 識 別 Radio Frequency Identification 的縮寫。常稱為感應式電子晶片 或近接卡、感應卡、非接觸卡、電子標籤、電 子條碼,等等。

最基本的 RFID 系統由三部分組成:

- (1) 標籤(Tag):由耦合元件及芯片組成,每 標籤具有唯一的電子編碼,附著在物體上 標識目標對象,如圖 3.1.6。
- (2) 閱讀器(Reader):如圖 3.1.7 所示,能讀取 (有些也能寫入)標籤信息的設備,可設 計為手持式或固定式。
- (3) 天線(Antenna):在標籤和讀取器間傳遞射 頻信號。

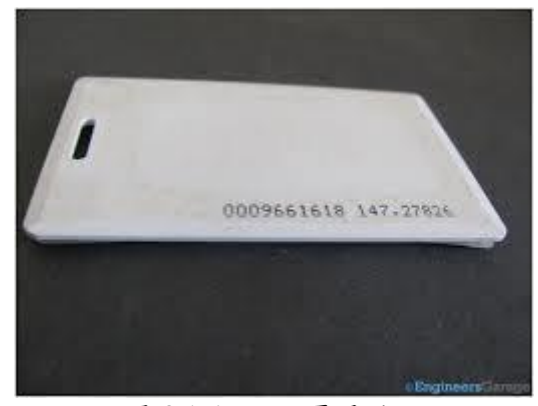

圖 **3.1.6 RFID** 電子編碼

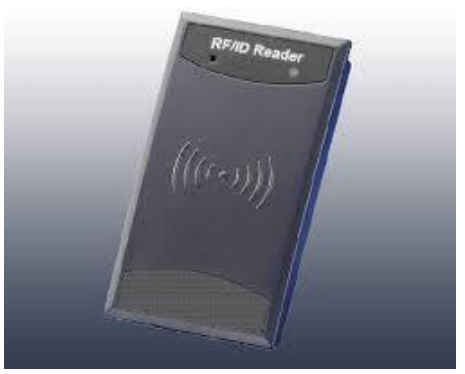

圖 **3.1.7 RFID Reader**

RFID 的應用非常廣泛,目前典型應用有動物 晶片、汽車晶片防盜器、門禁管制、停車場管 制、生產線自動化、物料管理。 RFID 標籤有 兩種:有源標籤和無源標籤。

RFID 標籤可依據電力來源、使用頻率、以及 存取方式來做分類、分類如下:

- (1) 電力來源(以電池的有無區分) 被動式、半 被動式、主動式
- (2) 使用頻率(以運作頻率區分) 低頻、高頻、 超高頻、微波
- (3) 存取方式(以標籤可讀寫性區分) 唯讀、一 寫多讀、可讀寫

RFID 的特性:

- (1) 可重複讀寫
- (2) 可一次讀取多個
- (3) 微型化形狀多樣化
- (4) 耐磨損/耐環境性
- (5) 重複使用性
- (6) 料記憶容量大

而我們這次使用的模組則是屬於高頻的(圖 3.1.8),RFID 具有以上的特性,不僅能減少人力 資源,還能重複利用減少資源的耗損,在各方面 應用的也越來越多,未來的 RFID 將會融合到日 常生活中的大小事。

|            | 低频(LF)           | 高頻(HF)         | 超高频(UHF)             | 微波(Microwave)     |
|------------|------------------|----------------|----------------------|-------------------|
| 頻率         | 100~500KHz       | $10 - 15$ MHz  | 433~950MHz           | 1GHz以上            |
| 常見頻段       | 125KHz<br>135KHz | 13.56MHz       | 433MHz<br>868~950MHz | 2.45GHz<br>5.8GHz |
| 系統型態       | 被動式              | 被動/主動式         | 被動/主動式               | 被動/主動式            |
| 全球接受<br>頻率 | 是                | 是              | 部分                   | 部分                |
| 通訊距離       | 50cm以内           | 1.5M以内         | $3 - 10m$            | $3 - 10m$         |
| 傳輸功率       | $72dB \mu A/m$   | $42dB \mu A/m$ | $10mW - 4W$          | 4W                |
| 成熟度        | 成熟               | 成熟             | 新技術                  | 開發中               |
| 讀取方式       | 電磁感應             | 電磁感應           | 微波共振                 | 微波共振              |

圖 **3.1.8 RFID** 分類

#### **3.1.4.** 攝影機&警報器:

攝影機(如圖 3.1.10)的主要用途是像馬 路上的違規攝影機的方式,用閃光燈或是聲響 告知車主已經違規,且記錄該車牌號碼與車 型,以利於管理者對此違規車輛做追查的動 作。啟動攝影的條件是在 RFID 感測器與紅外 線感測器回傳給電腦的資料做判斷之後,再交 由程式來控制拍照,並且將拍完的照片回傳到 電腦已存證據之用。

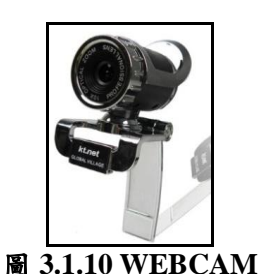

# **3.2.1. MySQL** 資料庫:

**3.2** 軟體

將申請車證者的所有資料,建構再分別對 應的資料區塊中,並把 Tag 碼依序配置,完成 一系列有申請車證者的資料,內容將有班級、 學號、姓名、申請之停車場、進出入的時間點 等資訊,以利網頁顯示時的資料完整確切度, 還有作為判別車證資料的來源端之用。

# **3.2.2. PHP** 網頁程式:

抓取資料庫資料,顯示於管理介面是否有 違規紀錄與違規時間和相關罰責,亦可查詢自 己的車子甚麼時候有停到停車場等其他資訊。 當然除了顯示資料庫的內容之外,違規判斷程 式也將在 PHP 中執行,一開始先利用程式來做 接收 Reader 讀取的資料,把抓取出來的資料傳 送至 PHP, 判別是否屬於該停車場的車證, 如 果是屬於該停車場,就將資料確實顯示在學生 停車資訊的網頁中,以及管理者頁面以便監控 查詢;如果不是,則會將資料顯示在違規頁面 當中,清楚記下時間與地點。

**4.**專題成果

### **4.1** 實體模型

停車場模型(如圖 4.1.1):

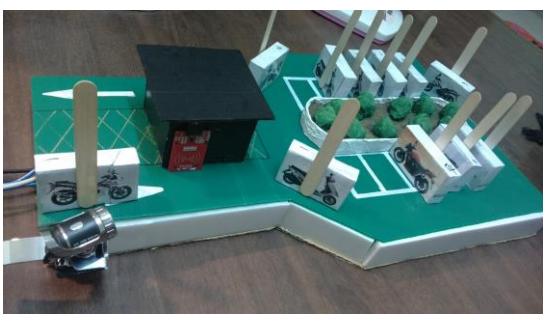

圖 **4.1.1** 停車場模型

停車場出入口的 RFID 感應裝置與照相機(如圖  $4.1.2$ :

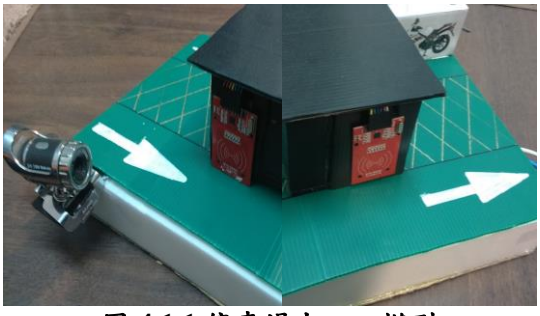

圖 **4.1.1** 停車場出入口模型

#### **4.2** 功能展示

## **4.2.1.** 管理端功能展示

管理者首頁:可進行註冊車證、隨時查看 有無違規者進入、停車場的進出狀況、各個停 車場申請學生的詳細資訊。(如圖 4.2.1)

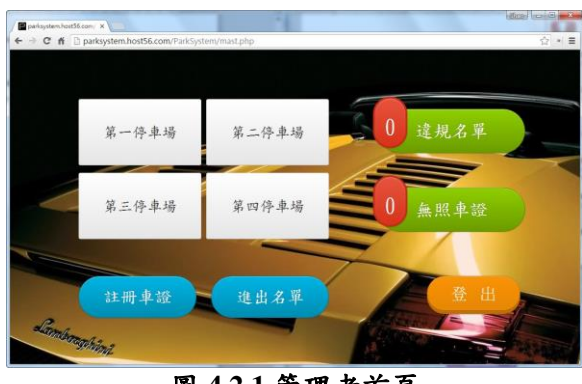

圖 **4.2.1** 管理者首頁

註冊車證功能:可新增一筆申請車證的詳細資 訊,預設密碼為該申請人的車牌,申請人爾後 可在自己的頁面做密碼的更改。(如圖 4.2.2)

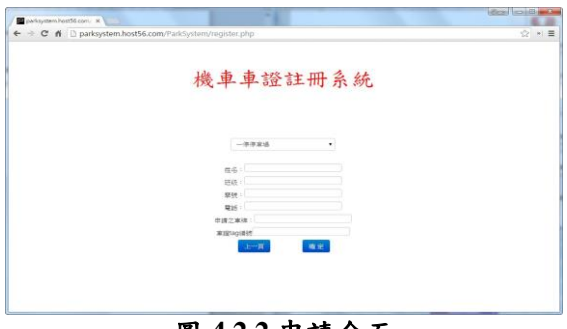

圖 **4.2.2** 申請介面

停車場註冊名單:藉由註冊車證中停車場的分 配,依序在各個停車場顯示已註冊車證者的詳 細資訊,以方便做查詢。(如圖 4.2.3)

| $-7729$<br>$\leftarrow$ $\rightarrow$ C fi | ×           | Diparksystem.host56.com/ParkSystem/park1.php |            |                |         | ☆ » = |
|--------------------------------------------|-------------|----------------------------------------------|------------|----------------|---------|-------|
| 姓名                                         | 直线          | 學院                                           | 重話         | <b>東援TAG編號</b> | 東海防場    |       |
| 19:91:07                                   | AC 9999     | 10130047                                     | 0935852687 | D2C1EAC5       | 228-LMW |       |
| 間志成                                        | <b>留通3C</b> | 10130044                                     | 0941741121 | D40D0B3B       | ABC-123 |       |
| 用并基                                        | <b>滤通1A</b> | 10130011                                     | 0925656814 | 9505EBC5       | ABC-234 |       |
| 程速纤                                        | 36163A      | 10130078                                     | 0954658425 | 4292EAC5       | ABC-345 |       |
| 蓄積位                                        | <b>工催4g</b> | 10214512                                     | 0985214121 | FC34EAC5       | 874-DFS |       |
| Eason Lin                                  | <b>南越4A</b> | 10130123                                     | 0999999999 | 52C7083B       | ZXC-321 |       |

圖 **4.2.3** 名冊介面

進出名單:此功能可及時監控該停車場目前有 誰在幾點幾分進入停車場,當有機車出去時, 則馬上刪除該筆進入資訊。(如圖 4.2.4)

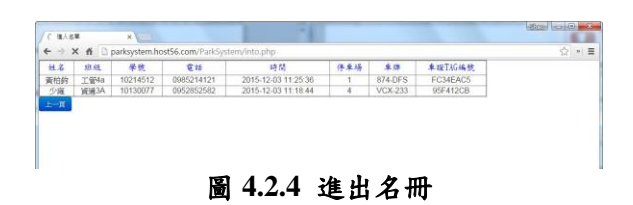

違規名單:此功能可以即時看到有車證者,停 到不屬於自己停車場的名單,以及其時間與地 點。當如果有收到繳費通知時,則可以勾選罰 款繳交,告知當事人已收到罰款。(如圖 4.2.5)

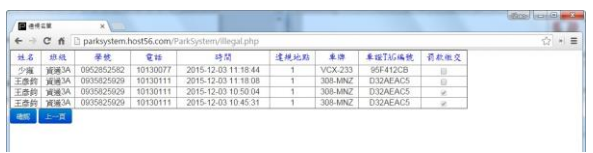

# 圖 **4.2.5** 違規名冊

### **4.2.2.** 學生端功能展示

學生端首頁:已申請車證者可擁有自己的 學生頁面,裡面可以查看到目前該停車場車位 剩餘的情形,以及本身有無違規紀錄。(如圖 4.2.6)

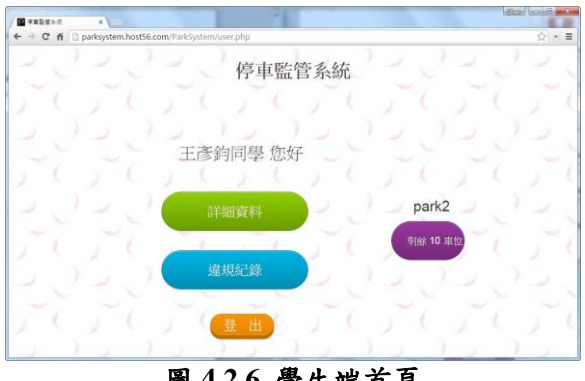

圖 **4.2.6** 學生端首頁

詳細資料:可察看自己進入的時間以及基本資 訊。(如圖 4.2.7)

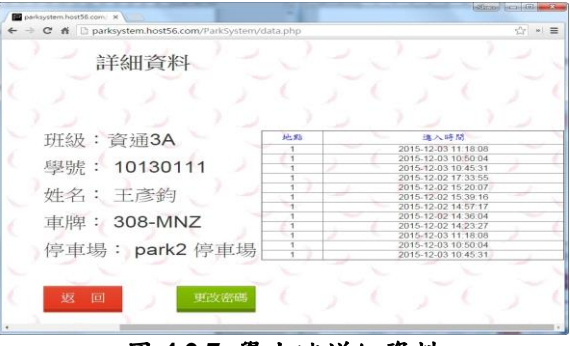

圖 **4.2.7** 學生端詳細資料

更改密碼:由於註冊車證時是以車牌當為預設 密碼,使用者可在這自行做變更。(如圖 4.2.8)

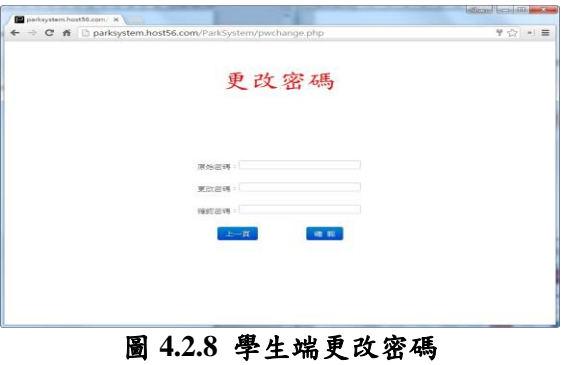

違規紀錄:可察看自己違規時間、地點以及繳 交情況。(如圖 4.2.9)

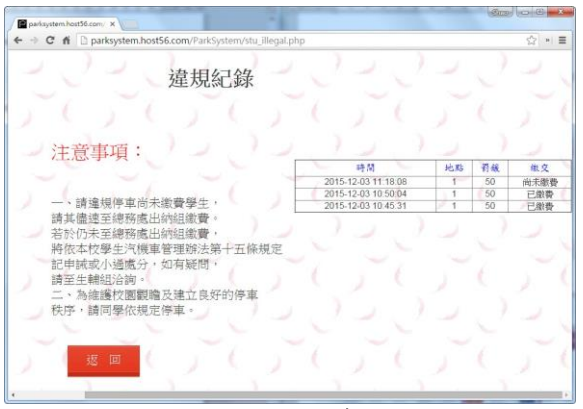

圖 **4.2.9** 學生端違規紀錄

### **4.2.3.** 有車證模擬

首先將已置入 Tag 且為申請此停車場車證 的機車模型,由入口處模擬機車經過時的情況 (如圖 4.2.10)。

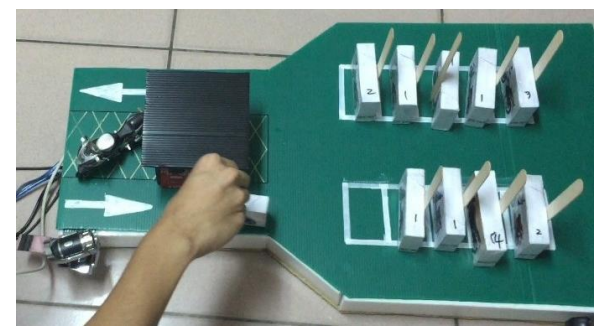

圖 **4.2.10** 有車證模擬進入

此時 Reader 會讀取 Tag 的資料並進行比對,並 且管理者的進出名單頁面會即時的顯示此機 車進入的時間、地點、學生資訊(如圖 4.2.11)。

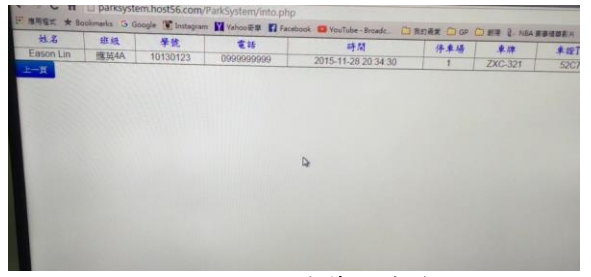

圖 **4.2.11** 進入後管理者介面

學生端頁面也會記錄進入的時間與地點(如圖  $4.2.12$ )。

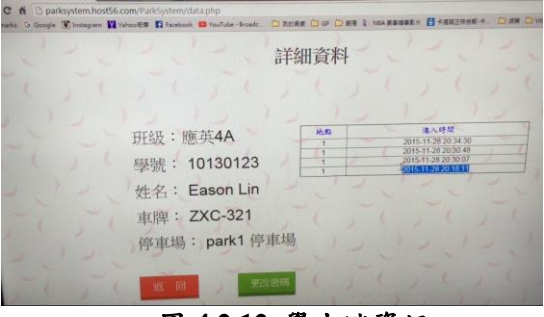

圖 **4.2.12** 學生端資訊

停車場原本有 10 個車位,因為進入了一台機 車,故剩餘 9 個車位(如圖 4.2.13)。

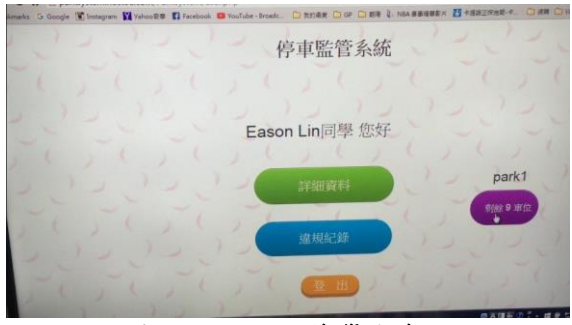

圖 **4.2.13** 進入後學生介面

接著由出口處模擬機車離去時的情況(如圖  $4.2.14$ )。

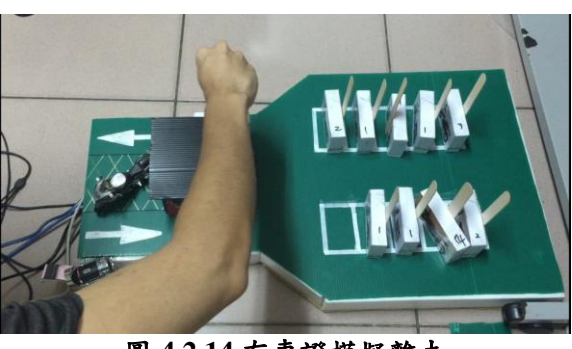

圖 **4.2.14** 有車證模擬離去

此時在管理者頁面的進出名單中,出去的機車 資訊將會被消除,也表示目前該停車場沒有機 車停放(如圖 4.2.15)。

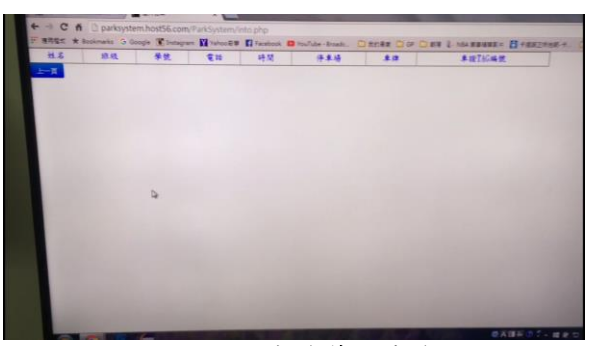

圖 **4.2.15** 離去後管理者介面

此時學生頁面上的剩餘車位也會回到 10 個(如 圖 4.2.16)。

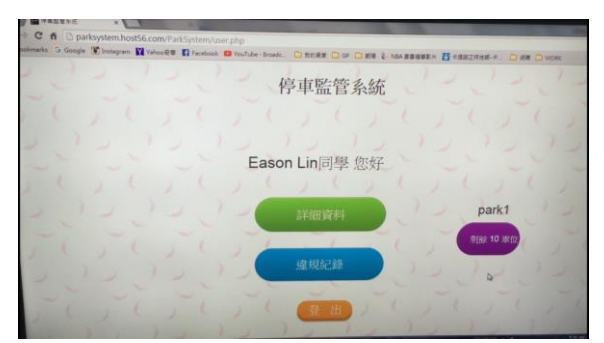

圖 **4.2.16** 離去後學生介面

# **4.2.4.** 有車證違規模擬

此情況為有申請車證,但卻進入了不是自 己申請的停車場,當他進入這停車場時,管理 者端的進出名單上會看到屬於第 4 停車場的人 進來了,也會顯示時間與學生資訊(如圖  $4.2.17$ )  $\circ$ 

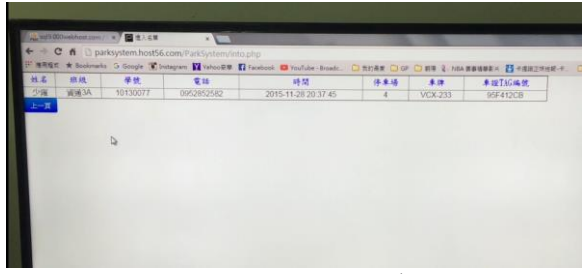

圖 **4.2.17** 記錄停錯資訊

管理者的違規名單上有顯示一筆違規資料(如 圖 4.2.18)。

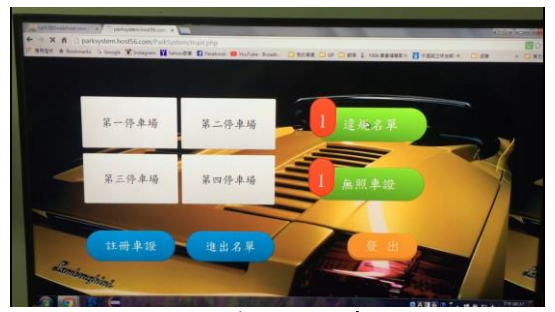

圖 **4.2.18** 管理者端違規紀錄

點進去後可以看到違規者的雞奔資訊以及進 入的時間和違規地點,若有收到繳交的罰款, 可以勾選確認(如圖 4.2.19)。

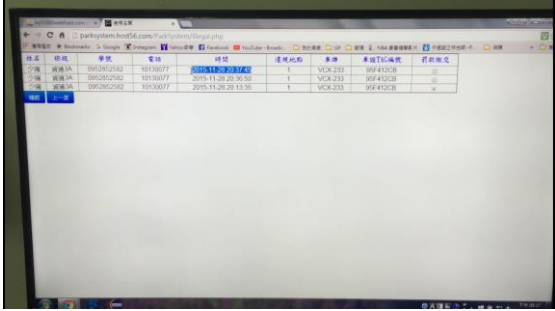

圖 **4.2.19** 詳細違規紀錄

學生頁面上的違規紀錄也會新增一筆資料,有 進入的時間、地點以及罰款繳交的狀態(如圖 4.2.20)。

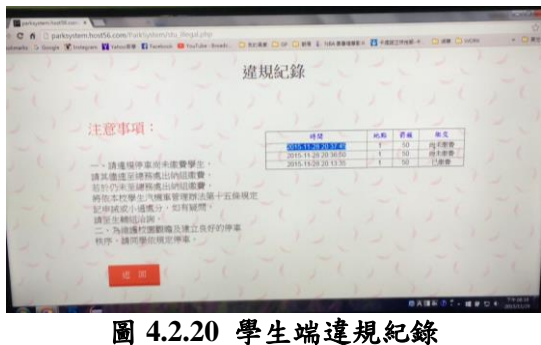

## **4.2.5.** 無車證模擬

當沒有車證的機車經過時,相機將會自動 拍下照片(如圖 4.2.21)。

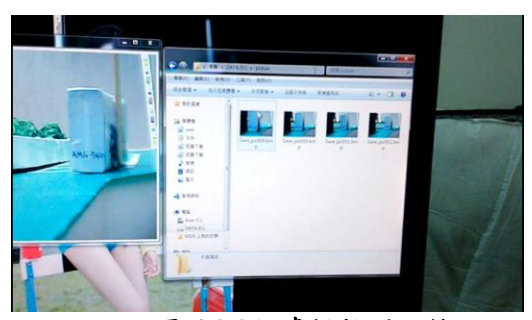

圖 **4.2.21** 違規拍照記錄

## **5.**結論

本系統適用於出入口緩衝區有限的停車 場,因為如果用柵欄方式管制的話,可能會造 成堵塞的現象,也會造成交通不便,當然也不 適合依序檢查車證的方式。因此本系統能更有 效率的掌握停車記錄、進出車輛管理、方便統 計、自動控制等。而未來展望,若能不藉由 Arduino 做硬體上的操作,而是用嵌入式系統 做一個模組的整合,想必更有技術上的挑戰與 成長;然而拍照方面,若能清楚拍下車牌,並 識別車牌或是自動將照片上傳到管理者端,或 許就能做出更有效的追蹤與管理,也能使整個 系統功能更加自動與完整,這些都是我們需要 探討的課題。

# 參考文獻

- [1] 鄭群星," RFID 原理",全華圖書。
- [2][鐘國家、施松村、余兆棠,](http://search.books.com.tw/exep/prod_search.php?key=%E9%90%98%E5%9C%8B%E5%AE%B6%E3%80%81%E6%96%BD%E6%9D%BE%E6%9D%91%E3%80%81%E4%BD%99%E5%85%86%E6%A3%A0&f=author)" 無線射頻辨識 *(RFID)*原理與應用",全華圖書。
- [3[\]Robin Nixon](http://search.books.com.tw/exep/prod_search.php?key=Robin+Nixon&f=author),"*PHP*、*MySQL* 與 *JavaScript* 學習手冊"[,歐萊禮。](http://www.books.com.tw/web/sys_puballb/books/?pubid=oreilly)
- [4][尹國正,](http://search.books.com.tw/exep/prod_search.php?key=%E5%B0%B9%E5%9C%8B%E6%AD%A3&f=author)"*PHP+MySQL* 程式設計",新文 京。
- [5][施威銘研究室著,](http://search.books.com.tw/exep/prod_search.php?key=%E6%96%BD%E5%A8%81%E9%8A%98%E7%A0%94%E7%A9%B6%E5%AE%A4%E8%91%97&f=author)"最新 *HTML5+CSS3*  網頁程式設計",旗標。
- [6][趙英傑,](http://search.books.com.tw/exep/prod_search.php?key=%E8%B6%99%E8%8B%B1%E5%82%91&f=author)"超圖解 *Arduino* 互動設計入門 ",旗標。
- [7][楊明豐,](http://search.books.com.tw/exep/prod_search.php?key=%E6%A5%8A%E6%98%8E%E8%B1%90&f=author)"*Arduino* 最佳入門與應用:打造 互動設計輕鬆學",其峰。